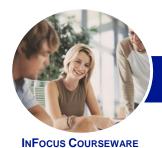

# Microsoft Word 2013

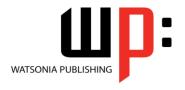

Module 2

Product Code: INF1314

ISBN: 978-1-925179-19-4

General Description The skills and knowledge acquired in *Microsoft Word 2013 - Module 2* are designed to provide the skills and knowledge to create complex documents by using Microsoft Word at a more advanced level.

Learning Outcomes At the completion of this course you should be able to:

- enhance and correct pictures
- create and work with SmartArt
- use formatting techniques to position text and paragraphs
- · define and modify lists
- create and apply styles
- · create and work effectively with themes
- create and use templates
- use table features to improve the layout and format of tables
- learn how to work with section breaks
- create and work with a table of contents
- create and work with an index in a document
- · create, use and delete bookmarks
- use a range of document proofing features
- · create and edit recipient lists
- customise mail merges
- use the features of Word to work collaboratively with others
- understand and use the tracking feature in Word
- create and remove protection for your document
- insert content from other sources
- create and use building blocks
- understand, insert and work with fields in a document
- create and use interactive fields.
- create and work with electronic forms in Word
- create and work with macros

Prerequisites

**Microsoft Word 2013 - Module 2** assumes that the user has previously used the software to create basic documents. It would be beneficial to have a general understanding of personal computers and the Windows operating system environment.

Topic Sheets

217 topics

Methodology

The InFocus series of publications have been written with one topic per page. Topic sheets either contain relevant reference information, or detailed step-by-step instructions designed on a real-world case study scenario. Publications can be used for instructor-led training, self-paced learning, or a combination of the two.

Formats Available A4 Black and White, A5 Black and White (quantity order only), A5 Full Colour (quantity order only), Electronic Licence

Companion Products There are a number of complementary titles in the same series as this publication. Information about other relevant publications can be found on our website at **www.watsoniapublishing.com**.

This information sheet was produced on Thursday, March 27, 2014 and was accurate at the time of printing. Watsonia Publishing reserves its right to alter the content of the above courseware without notice.

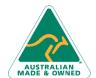

47 Greenaway Street Bulleen VIC 3105 Australia ABN 64 060 335 748 Phone: (+61) 3 9851 4000 Fax: (+61) 3 9851 4001 info@watsoniapublishing.com www.watsoniapublishing.com **Product Information** 

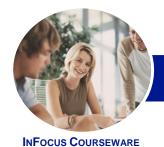

# Microsoft Word 2013

WATSONIA PUBLISHING

Module 2

Product Code: INF1314

ISBN: 978-1-925179-19-4

# **Contents**

# **Enhancing Pictures**

Understanding Picture
Enhancements
Removing A Picture Background
Correcting Pictures
Colouring Pictures
Applying Artistic Effects
Applying Shadows And Reflections
Applying A Glow Effect
Softening And Bevelling Edges
Applying Picture Styles To Images
Repositioning Pictures
The Format Picture Pane
Cropping Pictures Accurately
Changing The Picture Layout

#### **SmartArt**

Understanding SmartArt
Inserting A SmartArt Graphic
Inserting Text
Indenting Text
Changing The SmartArt Style
Changing SmartArt Colours
Changing A SmartArt Layout
Adding More Shapes To SmartArt
Resizing SmartArt

# **Formatting Techniques**

Applying First Line Indents
Applying Hanging Indents
Applying Right Indents
Understanding Pagination
Controlling Widows And Orphans
Keeping Paragraphs Together
Keeping Lines Together
Inserting A Page Break
Applying Hyphenation To Text
Hiding Text
Inserting A Drop Cap
Understanding Returns
Inserting Hard And Soft Returns
Removing Returns
Revealing Formatting

# Lists

Understanding Lists Applying Bullets Defining A Bullet Modifying A Bullet Applying Numbering
Defining A Number Format
Renumbering A List
Understanding Multilevel Lists
Applying A Multilevel List
Promoting And Demoting List Items
Defining A Multilevel List
Creating A Multilevel List Style
Modifying A Multilevel List Style

# **Styles**

Understanding Styles
Applying Paragraph Styles
Applying Character Styles
Creating A Quick Style
Creating A Paragraph Style
Creating A Character Style
Applying Custom Styles

# **Themes**

Understanding Themes
Applying A Theme
Modifying Theme Colours
Modifying Theme Fonts
Creating A Custom Theme
Applying A Theme To A Template
Resetting A Theme

# **Templates**

Understanding Templates
Using A Sample Template
Downloading An Online Template
Creating A Template
Modifying A Template
Using A Custom Template
Attaching A Template To A
Document
Copying Styles Between Templates
Creating A Template From A
Template
Tips For Developing Templates

## **Table Features**

Creating A Table From Text Aligning Data In Cells Displaying Table Gridlines Inserting Formulas Into A Table Updating Formulas In A Table Sorting Table Data Merging Table Cells Splitting Table Cells
Understanding Table Properties
Aligning Tables
Changing The Direction Of Text
Repeating Heading Rows
Converting A Table To Text

### **Section Breaks**

Understanding Section Breaks Inserting A Next Page Section Break Inserting A Continuous Section Break Inserting An Even Page Section Break Inserting An Odd Page Section Break

# **Table of Contents**

Understanding Tables Of Contents Inserting A Table Of Contents Navigating With A Table Of Contents Updating Page Numbers Updating A Table Of Contents Customising A Table Of Contents Formatting A Table Of Contents

# **Indexing**

Understanding Indexing
Marking Index Entries
Creating An AutoMark File
Marking Index Entries With An
AutoMark File
Removing Marked Entries
Generating An Index
Modifying The Index Format
Updating An Index

### **Bookmarks**

Creating Bookmarks
Navigating With Bookmarks
Deleting Bookmarks

# **Document Proofing Features**

Proofreading Your Document
Using Proofreading Marks
Disabling The Spelling & Grammar
Checker
Customising The Spelling Checker
Customising The Grammar Checker
Using The Thesaurus
Setting A Different Proofing
Language
Translating Selected Text

**Product Information** 

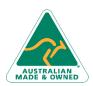

47 Greenaway Street Bulleen VIC 3105 Australia ABN 64 060 335 748 Phone: (+61) 3 9851 4000 Fax: (+61) 3 9851 4001 info@watsoniapublishing.com www.watsoniapublishing.com

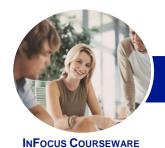

# Microsoft Word 2013

WATSONIA PUBLISHING

Module 2

Product Code: INF1314

ISBN: 978-1-925179-19-4

Setting The Default Language

### **Recipient Lists**

**Understanding Recipient Lists** Creating A Recipient List **Customising The Columns Adding Records Deleting Records** Saving A Recipient List Opening A Recipient List **Editing A Recipient List** 

#### **Mail Merge Techniques**

Running A Saved Merge **Excluding Recipients Filtering Recipients Sorting Recipients** Selecting Another Data Source Applying An If...Then...Else... Rule Applying A Fill In Rule

# **Working Collaboratively**

Co-Authoring Documents Saving To SkyDrive **Sharing Documents Opening Shared Documents** 

# **Tracking Changes**

**Understanding Tracking Changes Enabling And Disabling Tracked** Changes Switching Between Simple Markup And All Markup **Using Comments In Tracked Changes Showing And Hiding Markup** Showing Revisions Inline And In **Balloons Advanced Tracking Options Accepting And Rejecting Changes** 

# **Protecting Documents**

**Understanding Document Protection** Making A Document Read-Only Working With A Read-Only Document **Restricting Formatting** Working With Formatting Restrictions **Restricting Editing Making Exceptions Stopping Document Protection** Applying An Open Document **Password** 

Applying A Modify Document Password

#### **Importing**

**Understanding Importing Importing Text** Importing Excel Data Importing And Linking Excel Data Importing And Embedding Excel Data Modifying Embedded Excel Data Inserting A Hyperlink To External **Understanding Hyperlinking Options** 

# **Building Blocks**

Using Hyperlinks

**Understanding Building Blocks** AutoText Versus Quick Parts Inserting A Building Block **Creating Quick Parts** Saving Building Blocks Inserting Quick Parts **Editing Building Blocks Deleting Building Blocks** 

# **Fields**

**Understanding Fields** The Field Dialog Box **Inserting A Document Information** Field **Setting Field Properties** Showing And Hiding Field Codes Showing And Hiding Field Shading Inserting Formula Fields Inserting A Date And Time Field Updating Fields Automatically When Printing Locking And Unlocking Fields Applying A Number Format

## **Interactive Fields**

**Understanding Interactive Fields** Inserting A FILLIN Field Typing Field Codes Into A Document **Activating Interactive Fields** Inserting An ASK Field Using REF To Display Bookmarks **Activating Fields Automatically** 

## **Electronic Forms**

Understanding Electronic Forms In Word Creating The Form Layout

**Understanding Content Controls** Displaying The Developer Tab **Inserting Text Controls Setting Content Control Properties** Inserting The Date Picker Control **Inserting Prompt Text Inserting Formulas** Inserting A Combo Box Control Inserting A Drop-Down List Control Protecting And Saving The Form Using An Electronic Form **Editing A Protected Form** 

#### **Macros**

Understanding Macros In Word **Setting Macro Security** Saving A Document As Macro-Enabled Recording A Macro Running A Macro Assigning A Macro To The Toolbar Assigning A Keyboard Shortcut To A Macro **Editing A Macro** Creating A MacroButton Field Copying A Macro **Deleting A Macro** Tips For Developing Macros

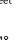

**Product Information**